# **Э Л Е К Т Р О Н Н Ы Е Т А Б Л И Ц Ы : П Р И М Е Н Я Е М С П О Л Ь З О Й**

## **Генератор узоров «Каракули»**

Для версий: Microsoft Office 2016 LibreOffice 7.0

Лет эдак тридцать тому назад дома у моей бабушки был выпуск «Науки и жизни», который почему-то запомнился скромной по объёму публикацией, в коей рассказывалось про составление витиеватых узоров при помощи сложенных вместе картонных шестиугольников с нанесённым на каждый простым рисунком из пары-тройки линий. Тот номер журнала давнымдавно куда-то пропал без следа, не оставив в памяти сведений ни о годе, ни тем более о месяце своего издания. Забегая немного вперёд, скажу, что до недавнего времени так оно и было.

В 2010 году лето выдалось на редкость жарким и засушливым. В ту пору на сайте Яндекса висела забавная безделица, оформленная в виде «однорукого бандита» и предлагавшая дёрганьем за виртуальную рукоятку сделать прогноз погоды по своему желанию – там частенько «выпадало» что-то наподобие тропического ливня в понедельник, снежной бури во вторник и пустынного зноя в среду. Именно такая «погодная рулетка» натолкнула на мысль попробовать создать компьютерную реализацию упомянутого выше составителя случайного узорчатого рисунка, однако в бытовой суматохе это, даже когда изредка вспоминалось, каждый раз откладывалось на неопределённый срок.

В конце прошлого года было решено всё-таки задумку исполнить, но прежде требовалось отыскать ту самую публикацию, дабы спокойно сослаться на неё как на первоисточник. Найти удалось далеко не сразу, ведь выудить в старых подшивках журнала нужное, имея лишь одно очень смутное воспоминание о том, какие картинки эту статейку иллюстрировали – та ещё задачка. Но нет худа без добра – по ходу поисков мне попались не менее интересные материалы про приёмы скорописи и о полимерной глине<sup>[\\*](#page-0-0)</sup>, а также ряд публикаций на тему игры (клеточного автомата) «Жизнь»[\\*\\*](#page-0-1) .

Итак, на странице 91 мартовского выпуска журнала «Наука и жизнь» за 1973 г. в рубрике «Развлечения не без пользы» была опубликована заметка «Орнамент "Каракули"», автором которой указан В. Ракитин из г. Алма-Ата. Там приведены рекомендации об изготовлении самих шестиугольников, описаны подходы по работе с ними и упомянуты возможные области применения (прежде всего – в декоративных целях для, например, вышивания и разрисовки тканей). Ниже на иллюстрациях из заметки показаны варианты типовых рисунков на шестиугольниках (паттернов) и пример получающегося из них узора:

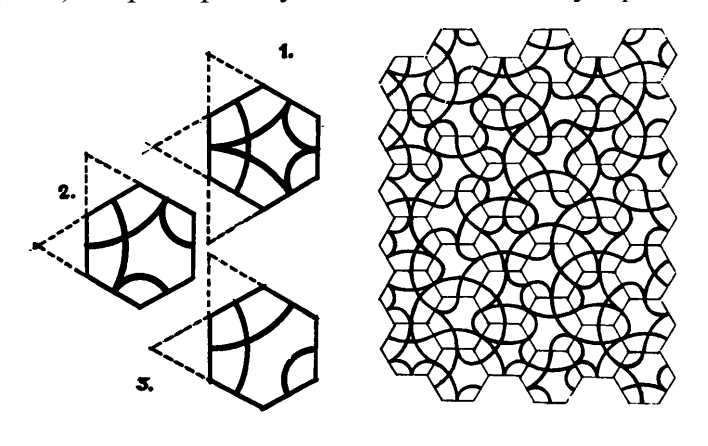

<span id="page-0-0"></span>См. заметку «Мини-обзор более ранних источников» в разделе «Соображалки» сайта (URL: http://shurichimik.narod.ru/consideration/36early-source/36-early-source.htm).

<span id="page-0-1"></span>\*\* См. заметку «Игра "Жизнь"» в текущем разделе сайта (URL: http://shurichimik.narod.ru/compcreative/e-tables-data/11-life-20220322.pdf).

 $\mathcal{L} = \{ \mathcal{L} \mathcal{L} \$ 

Ракитин В. не забыл также упомянуть, что для составления узоров годятся не только шестиугольники, но и квадраты, ромбы и треугольники.

Ниже предлагается описание создания нескольких типов генераторов узоров на базе табличных процессоров, заодно будут рассмотрены некоторые особенности этих приложений, про которые я в своих «электронно-табличных» публикациях ранее ещё ни разу не упоминал.

#### Вариант 1. Узор из квадратных паттернов с визуализацией на веб-странице

Реализация данного варианта пришла в голову первой как наиболее простая и заключалась в формировании в среде электронных таблиц набора тегов (команд языка HTML) для вставки в веб-страницу изображений.

Для тех, кто незнаком с языком гипертекстовой разметки HTML, проведу очень краткий ликбез. Этот искусственный язык используется для оформления веб-страниц (по-другому html-файлов), которые по сути представляют собой текстовые файлы, содержащие отображающийся на странице сам текст и команды по его оформлению - теги (отделяются от основного содержимого при помощи символов "<" и ">"). Есть специальные программы -HTML-редакторы, использующиеся для разработки интернет-сайтов, ведь каждый отдельно взятый сайт в первом приближении можно считать хранящимся на каком-либо сервере набором связанных гиперссылками веб-страниц и сопутствующих вспомогательных файлов (например, файлов изображений). HTML является весьма простым языком, более того – для редактирования веб-страниц сгодится даже стандартное windows-приложение «Блокнот». Чтобы создать простейший html-файл при помощи Блокнота, запустите его и введите в окне текст:

```
\hbox{\tt <html>}><head><title>Hi!</title></head>
<body>Hello, world!</body>
\langle/html>
```
После этого выберите в программном меню команду «Файл» → «Сохранить как...» и в открывшемся стандартном диалоговом окне укажите папку, где хотите расположить создаваемую веб-страницу. Самое главное при этом - явно указать не только собственно имя файла, но и его расширение – "htm" (можно "html"):

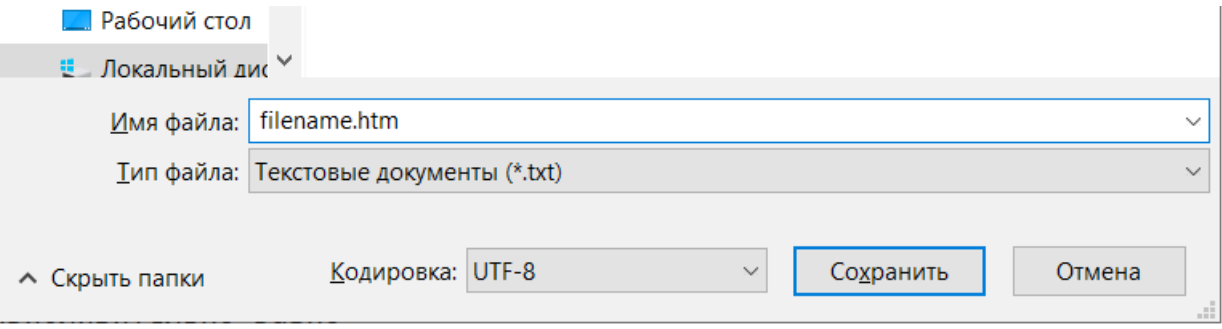

Если такой файл затем открыть при помощи любого браузера, то он считает его содержимое и отобразит в своём окне в соответствии с инструкциями (тегами) - в строке заголовка выведет "Hi!", а в области страницы покажет фразу "Hello, world!". Браузер позволяет просматривать веб-страницу, для редактирования её можно открыть при помощи того же «Блокнота».

Считаю необходимым отметить, что изучение основ HTML сейчас включено в школьный курс по информатике, поэтому прежде, чем переходить к дальнейшему описанию создания генератора узоров, могу заинтересовавшимся посоветовать издание, где этот материал изложен более подробно, нежели у меня здесь: Угринович Н.Д. Информатика и информационные технологии. Учебник для 10-11 классов. М.: БИНОМ. Лаборатория знаний, 2003. - 512 с. (Глава 13 «Основы языка гипертекстовой разметки документов», с. 467).

При помощи графического редактора GIMP я сначала создал две такие картинки в формате PNG размерами 64×64 пикселей:

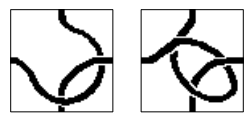

Предполагалось формировать из них на веб-странице блок 10×10, причём каждый паттерн должен был не только выбираться случайно, но ещё и случайно ориентироваться одним из четырёх возможных способов. Таким образом требовалось восемь файлов, именам которых были присвоены числа от 1 до 8:

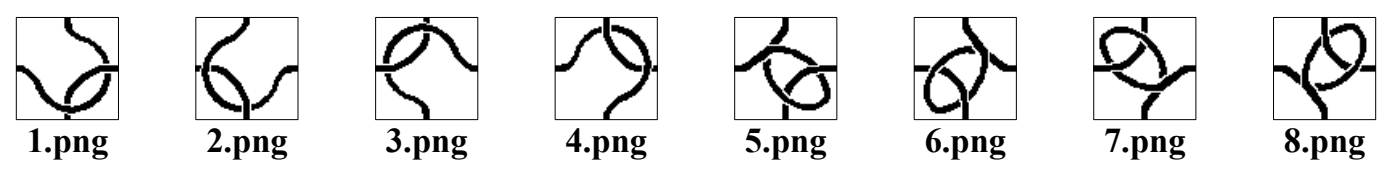

За основу я взял ранее созданную книгу (файл электронных таблиц), способную генерировать массив случайных чисел<sup>\*</sup>, и прежде всего подправил (уменьшил) в ней размеры этого массива для данной ситуации, указав также требуемые настройки «генератора»:

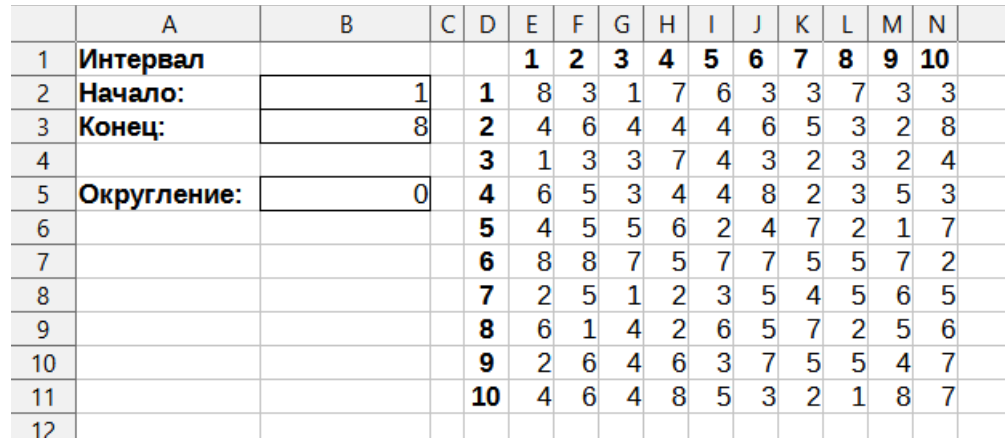

Далее предстояло превратить полученный набор произвольных чисел в совокупность htmlтегов - использование подобного приёма упоминалось ранее в качестве нестандартного применения программы для транслитерации текста\*\*. В ячейку "Р2" была введена такая формула:

 $=$ "<imq src=" & E2 & ".png>"

Её откопировали маркером заполнения вправо, до "Y2" включительно, а в "АА2" была размещена формула, выполняющая объединение текста в ячейках диапазона "Р2:Y2":

=P2&O2&R2&S2&T2&U2&V2&W2&X2&Y2&"<br>"

После этого осталось только размножить все формулы вниз, вплоть до 11-й строки, чтобы в диапазоне "AA2:AA11" получался готовый html-код, пригодный для копирования в буфер обмена:

<span id="page-2-0"></span>См. заметку «Генерация массива модельных данных» в текущем разделе сайта (URL: http://shurichimik.narod.ru/compcreative/e-tables-data/06-random 20201230.pdf).

<span id="page-2-1"></span><sup>\*\*</sup> См. заметку «Транслитерация текста» в текущем разделе сайта (URL: http://shurichimik.narod.ru/compcreative/e-tables-data/08-transliteration 20210128.pdf).

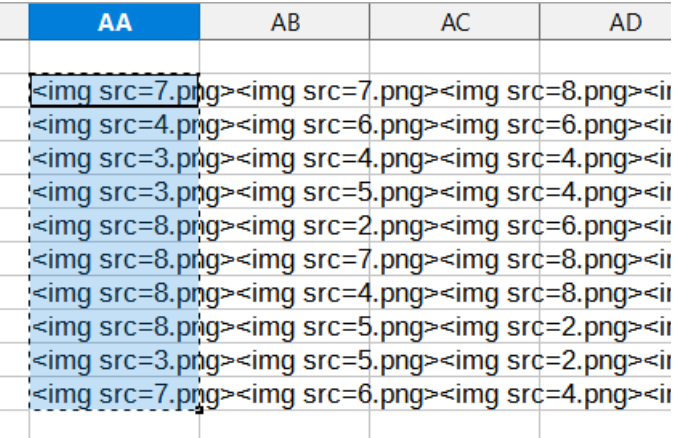

Итак, сам генератор кода готов, теперь же осталось создать веб-страницу, в который его можно будет вставить. Для этого в той же папке, где лежат PNG-картинки с паттернами, нужно разместить html-файл, содержащий такие инструкции:

```
<html>
<head>
<title>Каракули</title>
</head>
<body>
<!-- после этой строки вставить сгенерированный код -->
<!-- -->
</body>
</html>
```
После переноса html-команд из электронной таблицы в веб-страницу, последнюю нужно сохранить и открыть любым браузером (или обновить страницу, если она уже им открыта). Результат может выглядеть так:

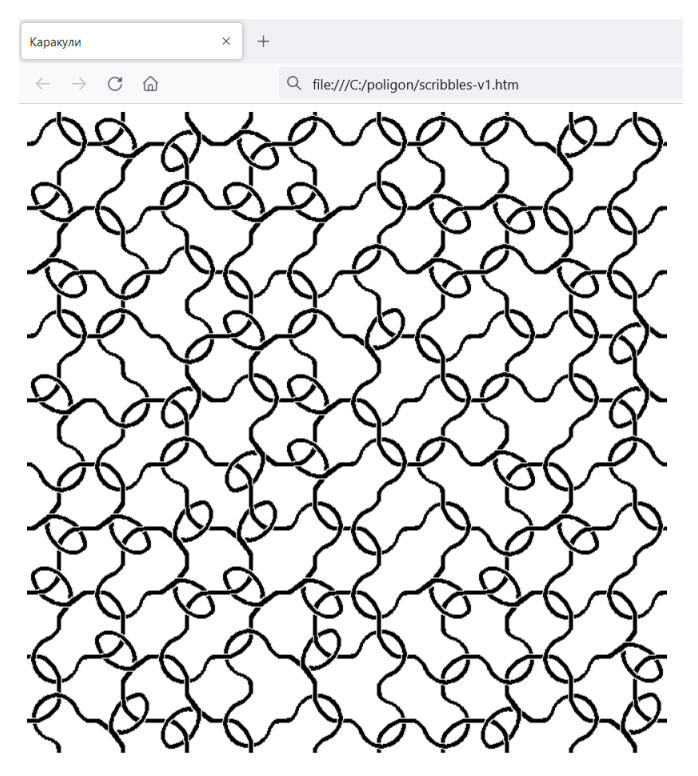

Чуть позже я добавил ещё вот такие рисунки:

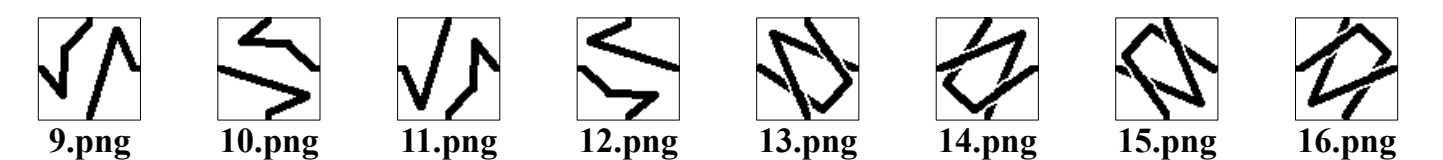

Изменяя значения начала и конца интервала, в котором производится генерирование случайных чисел, можно управлять наборами используемых для создания узора паттернов. Как нетрудно догадаться, при таких параметрах:

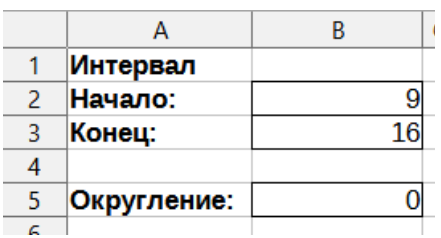

будут создаваться узоры из второго комплекта изображений, подобные показанному ниже:

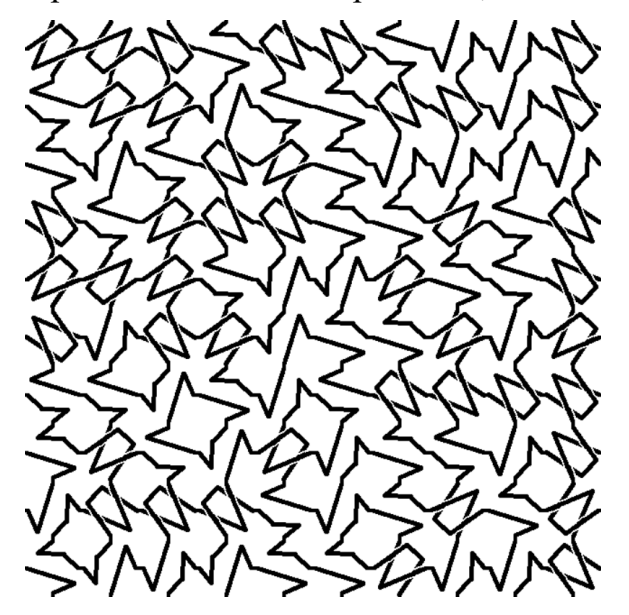

При желании можно задействовать весь имеющийся диапазон файлов – для этого достаточно указать значения начала и конца интервала 1 и 16 соответственно:

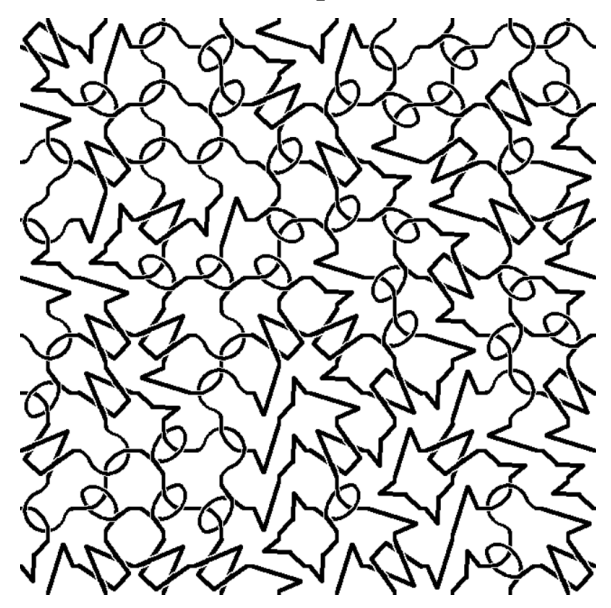

#### *Вариант 2. Узор из шестиугольных паттернов с визуализацией на веб-странице*

Цифровые изображения характеризуются шириной и высотой, поэтому сложить из одинаковых по размерам картинок мозаичный блок, вплотную состыковав рисунки друг с другом на веб-странице, не составляет большого труда. В случае шестиугольных паттернов, таких, как в обсуждавшейся выше заметке из «Науки и жизни», так сделать уже не получится – в самом файле всё равно будет по сути прямоугольное изображение и плотно соединить его с другими посредством стандартных средств HTML можно лишь в виде одного ряда:

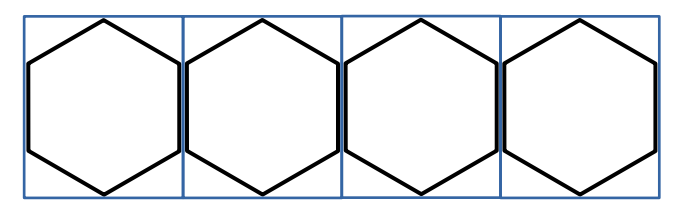

Чтобы уложить следующий ряд шестиугольников встык с первым, его нужно не только сместить вбок, но ещё и вверх, частично наложив рисунки друг на друга:

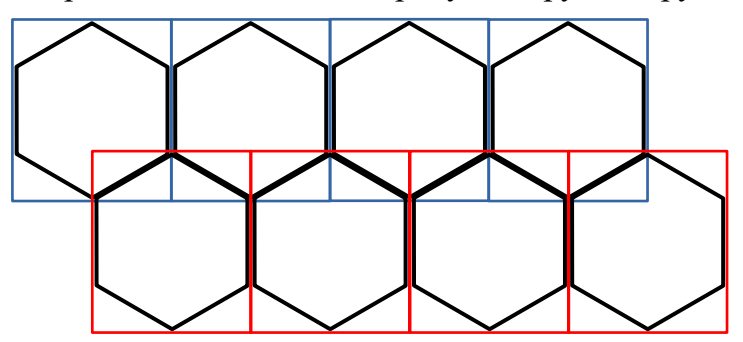

Отсюда дополнительно следует, что сами паттерны обязательно должны иметь участки с прозрачностью, чтобы при наложении одних рисунков поверх других не происходило закрытие изображений.

Для генератора «каракулей» Ракитина В. я создал 18 PNG-файлов (86×100 пикселей) с тремя типами предложенных им паттернов – по шесть вариантов поворота для каждого:

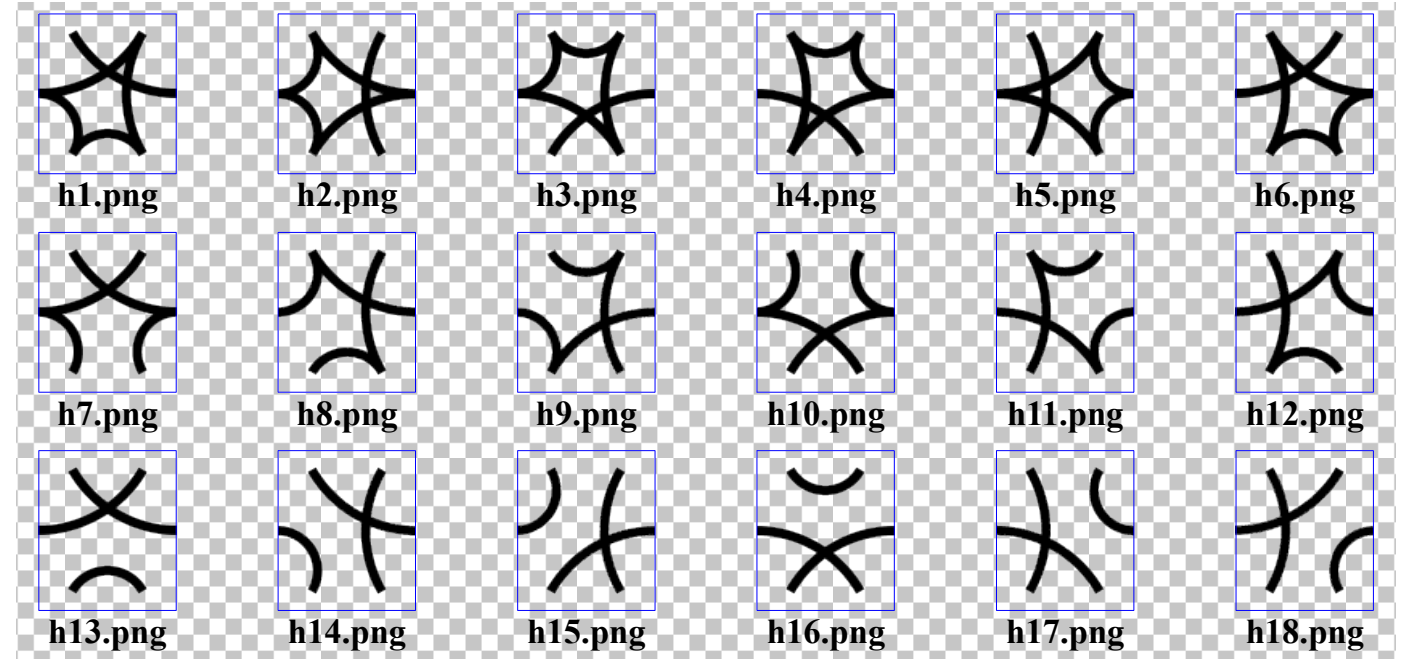

Как уже было сказано, стандартными тегами HTML обойтись не получится, поэтому для размещения рисунков в нужном порядке на веб-странице я воспользовался CSS – если кратко, то это средство, позволяющее задавать частям веб-страницы дополнительные параметры оформления. В окне браузера координаты размещаемого на странице объекта (текст, рисунок и т. п.) отсчитываются от верхнего левого угла:

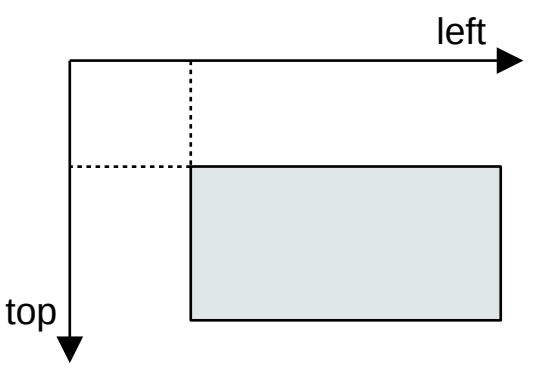

В связи с этим задумка была следующая. Сначала нужно поместить ряд рисунков внутри контейнера <div>:

<**div**><**img src=**pic1.png><**img src=**pic2.png>...</**div**>

Затем полученный блок можно позиционировать на веб-странице как надо, указав у <div> параметр "style" с необходимыми инструкциями CSS:

<**div style=**' position: absolute; top: 42px; left: 24px; '>

Для создания требующегося в данном случае html-кода в "AA2" (см. Вариант 1) была размещена модифицированная формула, которую затем размножили вниз до 11-й строки включительно:

="<div style=' position: absolute; top: "&**1+(D2-1)\*73**&"px; left: "&**1+21,5\*(1+(-1)^D2)**&"px; '>"&P2&Q2&R2&S2&T2&U2&V2&W2&X2&Y2&"</div>"

Обратите внимание: красным шрифтом выделена её часть, которая ориентируется на стоящие в столбце "D" числа:

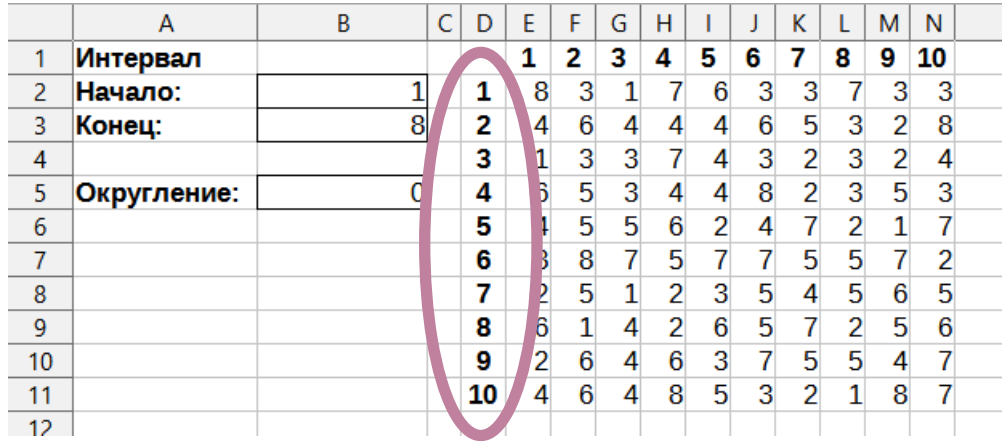

Указанный фрагмент отвечает за вычисление значения координаты *y* (CSS-инструкция "top") в зависимости от целочисленного параметра *n* и задаёт смещение от верхней части окна браузера для блока паттернов с шагом 73 пикселя:

$$
y=1+73\cdot(n-1)
$$

Аналогично, выделенная зелёным цветом часть формулы задаёт попеременный отступ *x* от левого края окна браузера (CSS-инструкция "left") в 1 или в 44 пикселя также на основании значения *n*:

$$
x = 1 + 21.5 \cdot (1 + (-1)^n)
$$

Как легко догадаться, этим обеспечивается разница смещения вбок на  $44 - 1 = 43$  пикселя между соседними контейнерами <div>, что как раз равно половине ширины изображения в файле каждого паттерна (86 пикселей).

Формулы, создающие тег <img> для вставки изображения (диапазон "P2:Y11"), чуток отличаются от указанных в Варианте 1, так как имена файлов с шестиугольными паттернами содержат букву "h" (показано на примере "P2"):

Получающийся в итоге код в ячейках диапазона "AA2:AA11" можно добавлять в htmlфайл. Ниже приведены примеры четырёх узоров, составленных из первого (вверху слева), второго (вверху справа), третьего (внизу слева) паттернов и из всех трёх сразу (внизу справа):

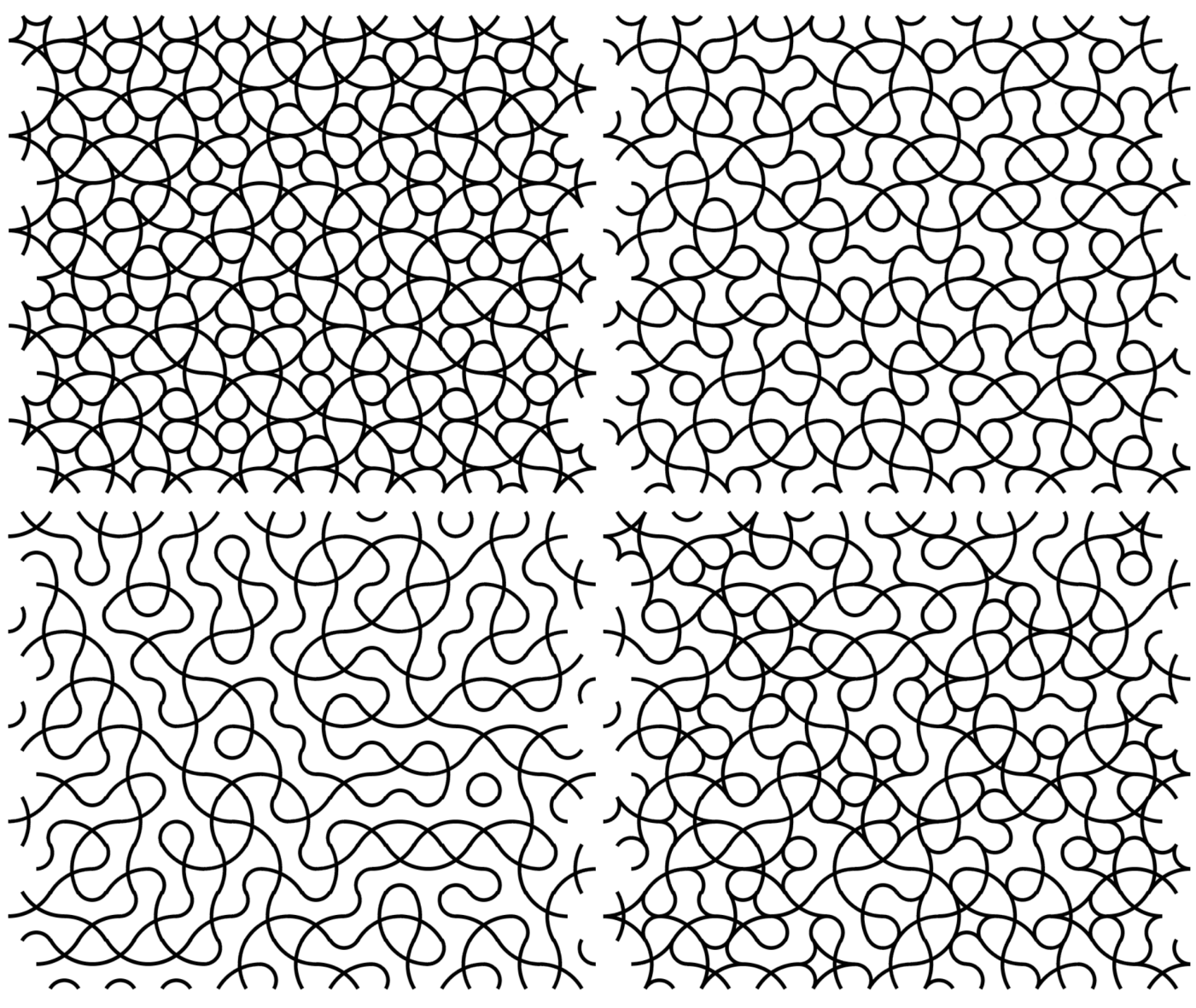

Строго говоря, в заметке Ракитина В. прежде всего велась речь о наличии какойлибо системы в чередовании типов паттернов и их поворотов, благодаря чему можно создавать именно орнаменты, а не хаотично составленные рисунки. Добиться регулярности несложно - справа для примера показан узор, который получается, если в диапазоне ячеек "E2:N11" вручную проставить как  $\Pi$ O горизонтали, так и по вертикали циклично повторяющиеся числа  $1 - 7 - 13$  вместо имеющихся там формул.

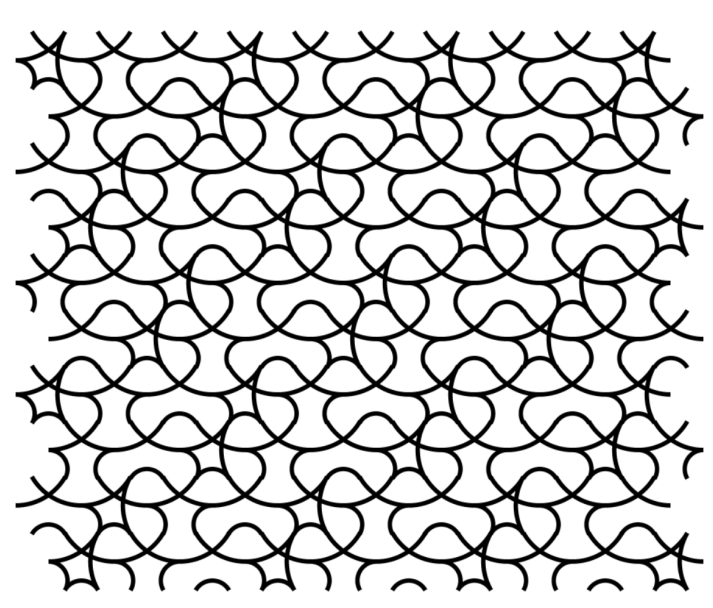

# *Вариант 3. Узор из квадратных паттернов с визуализацией средствами табличного процессора*

Предложенные выше Вариант 1 и Вариант 2 несмотря на свою работоспособность обладают одним недостатком: чтобы создать и увидеть очередной узор, необходимо сначала сгенерировать новый массив случайных чисел (например нажатием клавиши [Delete] при выделенной какой-нибудь заведомо пустой ячейке), затем выделить и скопировать из ячеек таблицы в буфер обмена соответствующий html-код, после этого – переключиться на открытый в «Блокноте» html-файл и вставить из буфера информацию в него, не забыв сохранить изменения, а в завершение – переключиться на открытый в браузере этот же файл и обновить страницу.

Процесс визуализации каждого нового узора можно сделать быстрым, причём прямо в среде табличного процессора, хотя для этого потребуется более хлопотная подготовка. Предлагаемый способ заключается в построении диаграммы, где вместо стандартных маркеров точек графика (кружки, квадратики, треугольники и т. п.) будут использоваться изображения, загруженные из внешнего файла (подходят популярные графические форматы, в том числе – PNG). Но сначала, чтобы программа могла нормально воспринять и корректно отобразить сами точки, данные из "E2:N11" (см. Вариант 1) нужно рассортировать. Так как в указанном диапазоне ячеек каждому числу соответствует какой-либо определённый паттерн (тип рисунка и вариант его поворота), попробуем представить для начала все случаи выпадения числа 1 в "E2:N11" в виде точек с координатами, соответствующими номеру столбца (координата *x*) и строки (координата *y*) в этом рассматриваемом блоке (эти значения для наглядности проставлены в "E1:N1" и "D2:D11"). В столбцах "P" и "Q" нужно перебрать все возможные комбинации номеров столбцов и строк в блоке ячеек "E2:N11":

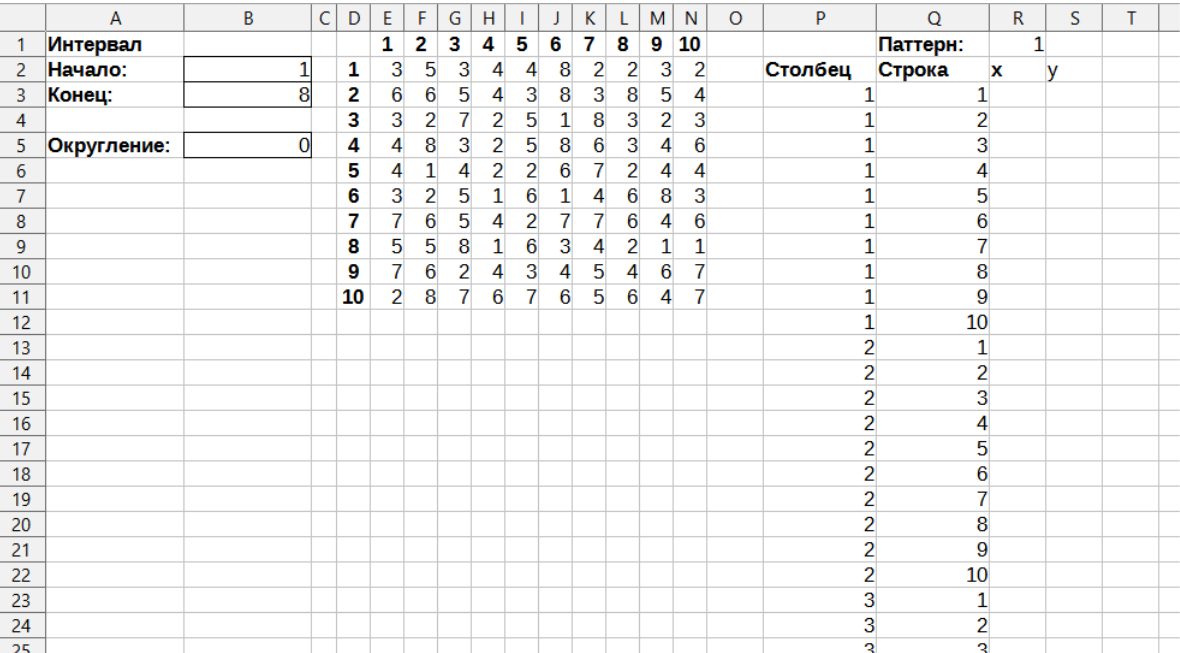

Те их сочетания, при которых в "E2:N11" будет находиться ячейка с числом 1, нужно будет отобразить в "R" и "S". Для этого поместим в "R3" такую формулу:

 $=$ ЕСЛИ(ИНДЕКС( $$E$2$ : $$N$11; $Q3; $P3]$ =R\$1; $$P3;-3)$ 

 $=IF(INDEX(5E$2: $N$11; $Q3; $P3) = R$1; $P3; -3)$ 

В ней использована функция

```
ИНДЕКС( ; ; )
```
Результатом её работы является ссылка на определённую ячейку листа электронной таблицы, которая выбирается с учётом значений аргументов. Первый из них - это диапазон (блок) ячеек, внутри которого ищется нужная. Второй и третий аргументы – номера, соответственно, строки и столбца, отсчитывающиеся от верхнего левого угла блока. У рассматриваемой функции есть ещё четвёртый необязательный аргумент, который в данной ситуации не нужен, так как в качестве первого аргумента указан только один блок ячеек.

Таким образом, формула в "R3" проверяет, стоит ли в ячейке "Е2" число 1 и если да, то возвращает значение координаты x, то есть соответствующий номер столбца внутри блока (диапазона) "E2:N11", а в противном случае формула возвращает число -3, чуть позже станет понятно, почему нужно именно оно.

В ячейке "S3" понадобится указать такую формулу:

$$
= \text{ECJIM} (R3 = -3; 3; -5Q3)
$$

$$
= \text{IF} (R3 = -3; 3; -5Q3)
$$

Как легко видеть, она возвращает число 3, если в "R3" оказалось  $-3$ , в остальных случаях возвращается номер строки (координату у), взятый с обратным знаком. Для чего это надо тоже станет ясно позже, а пока следующим действием должно быть размножение формул в "R3" и "S3" маркером заполнения вниз вплоть до 102-й строки:

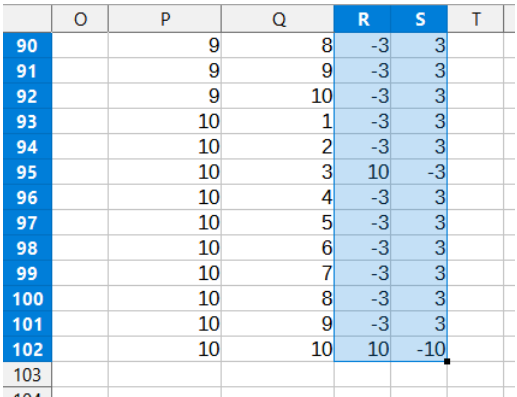

На основе полученного ряда пар чисел (координат) в "R3:S102" можно построить диаграмму в виде графика с изображением только точек (маркеров) без соединения их линиями (Пособие, с. 58). Выглядеть это будет примерно так:

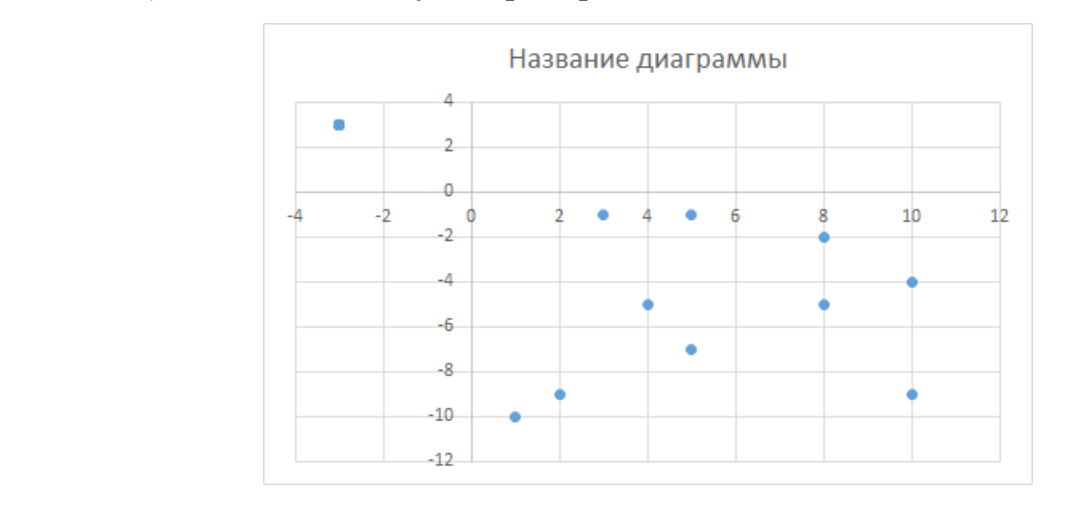

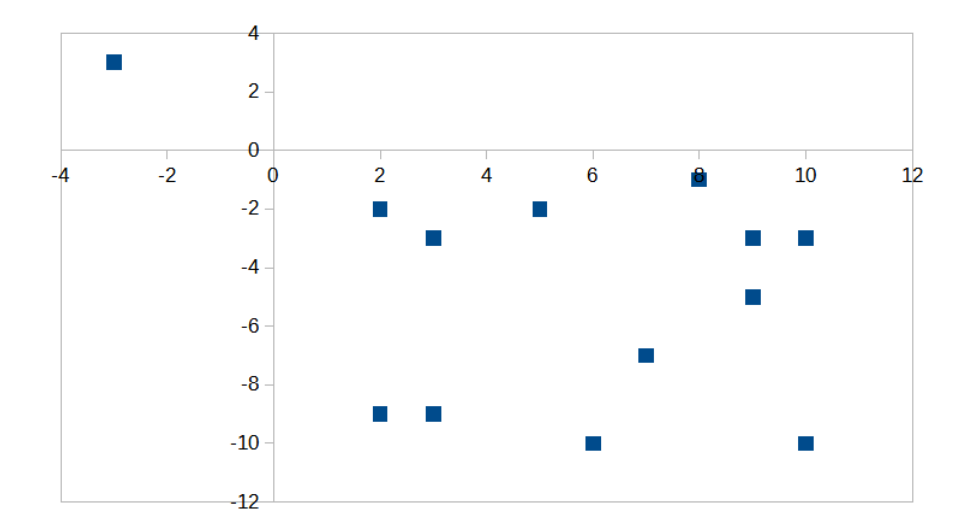

В процессе построения графика в окне «Мастера диаграмм» были сняты флажки «Подписи в первой строке», «Подписи в первом столбце», «Ось X» и «Ось Y» («Отображать сетки»), а также «Показать легенду».

Легко заметить, что маркеры точек на графике располагаются в четвёртом квадранте соответственно тому, как расположены числа 1 в блоке "E2:N11", а ячейки с другими числами отображаются как одна и та же точка с координатами (–3; 3), то есть во втором квадранте – вот для чего были необходимы составленные именно таким образом формулы в столбцах "R" и "S". Дело в том, что когда график на диаграмме строится по диапазону, в котором отсутствуют прогалы (пустые ячейки), программа изображает точки как надо, иначе она может повести себя неадекватно, отобразив данные в соответствии с ведомой только ей внутренней логикой.

Полученная диаграмма нуждается в дополнительной настройке и прежде всего – в изменении маркера.

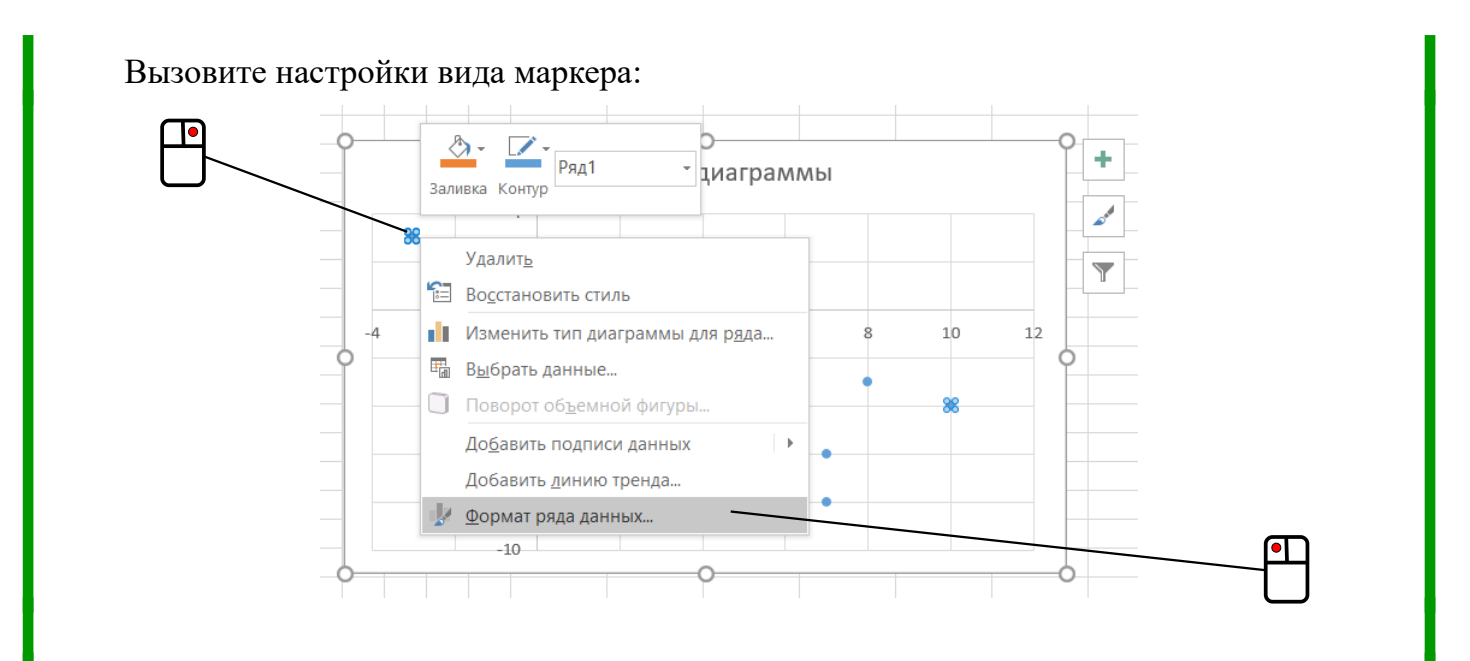

В выпадающем списке с типами маркеров выберите загрузку рисунка для него из внешнего файла:

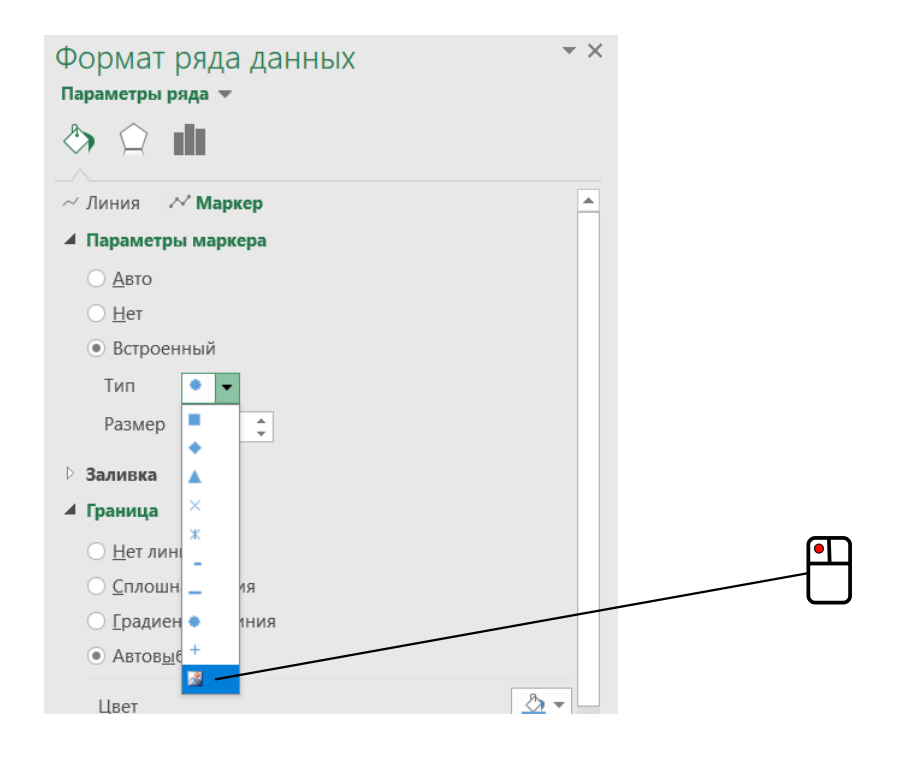

Переключитесь в режим правки диаграммы, выполнив двойной щелчок по ней и вызовите настройки вида маркера:

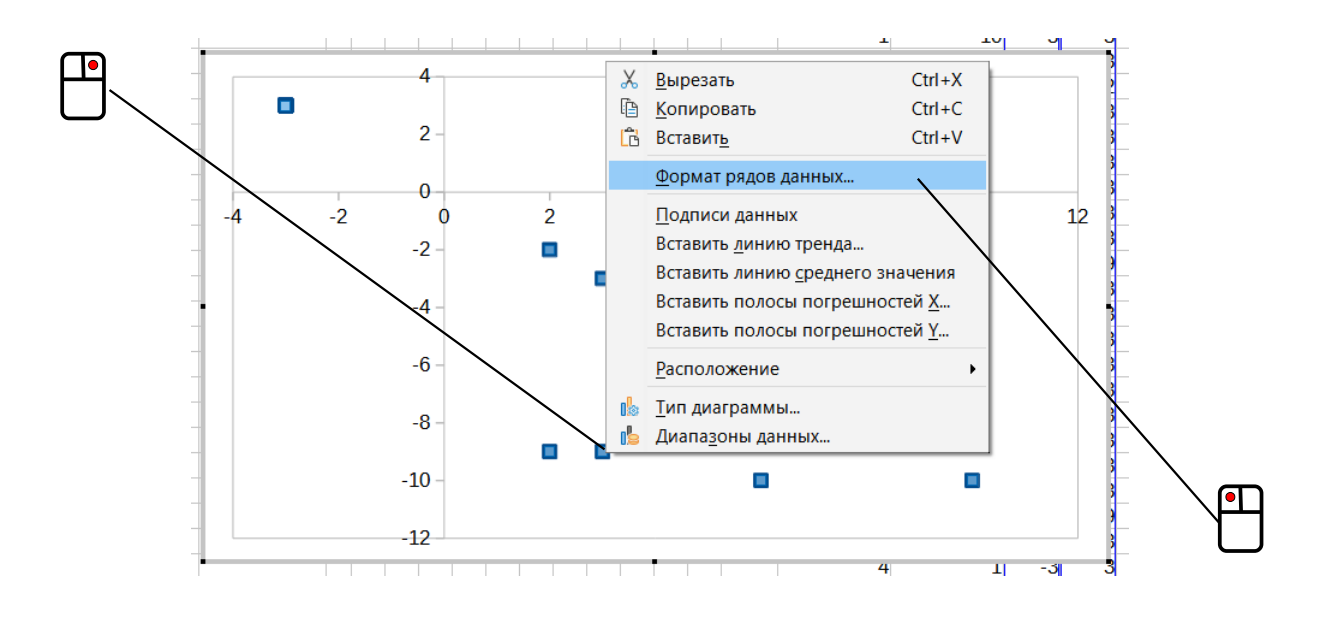

В появившемся диалоговом окне «Ряды данных» на вкладке «Линии» выберите в выпадающем списке «Значок» загрузку рисунка маркера из внешнего файла:

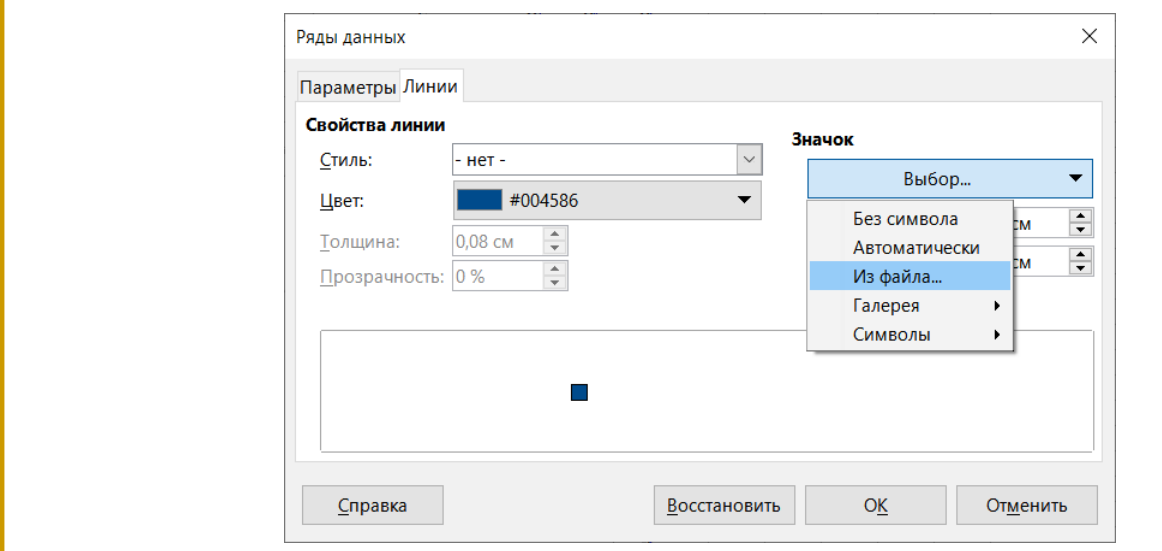

Откроется стандартное диалоговое окно, в котором нужно будет указать файл "1.png". В итоге диаграмма приобретёт следующий вид:

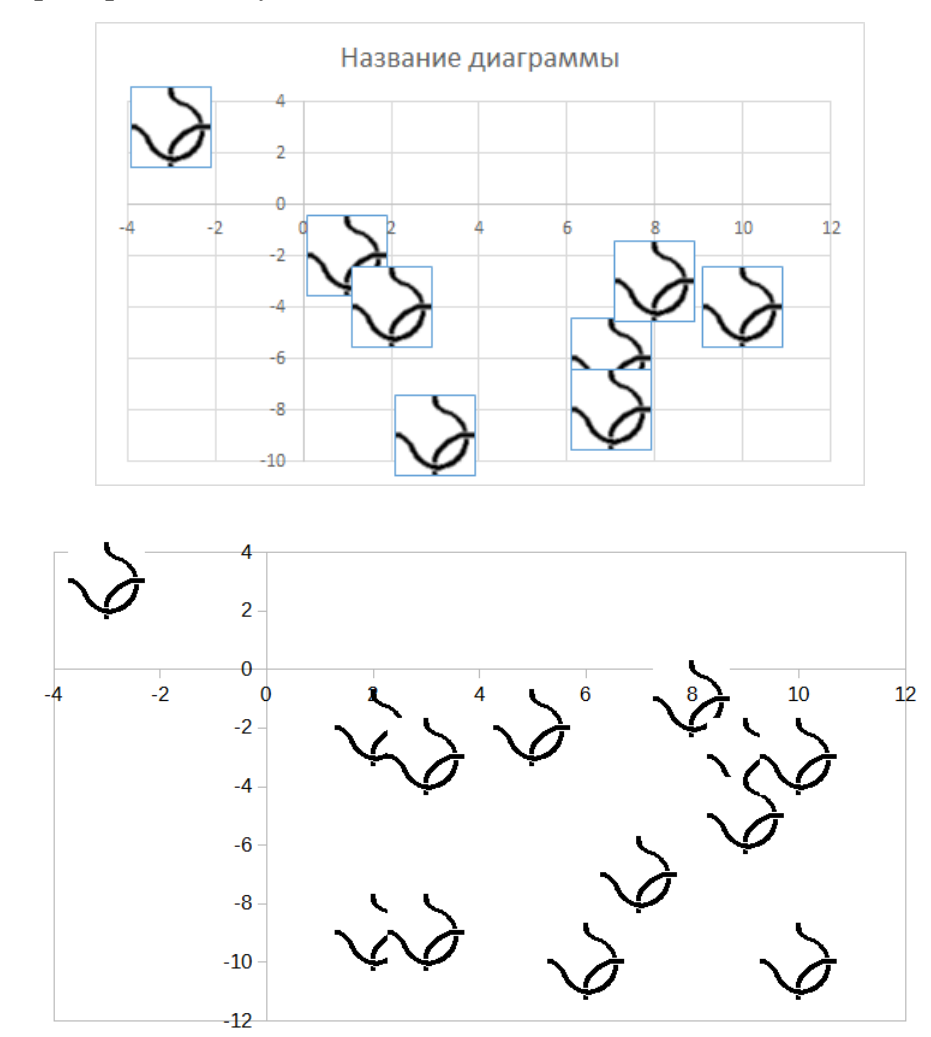

Теперь стала понятна необходимость других дополнительных настроек.

Прежде всего следует удалить элемент «Название диаграммы», линии координатной сетки, а в свойствах маркера убрать обрамление синего цвета.

В параметрах каждой оси надо явно указать границы от –1 до 11 (для горизонтальной) и от  $-11$  до 1 (для вертикальной), благодаря чему маркер точки с координатами  $(-3, 3)$  перестанет показываться. После этого останется подправить размеры самой диаграммы, добившись, чтобы края маркеров (паттернов) при соседстве лишь касались друг друга, а не перекрывались:

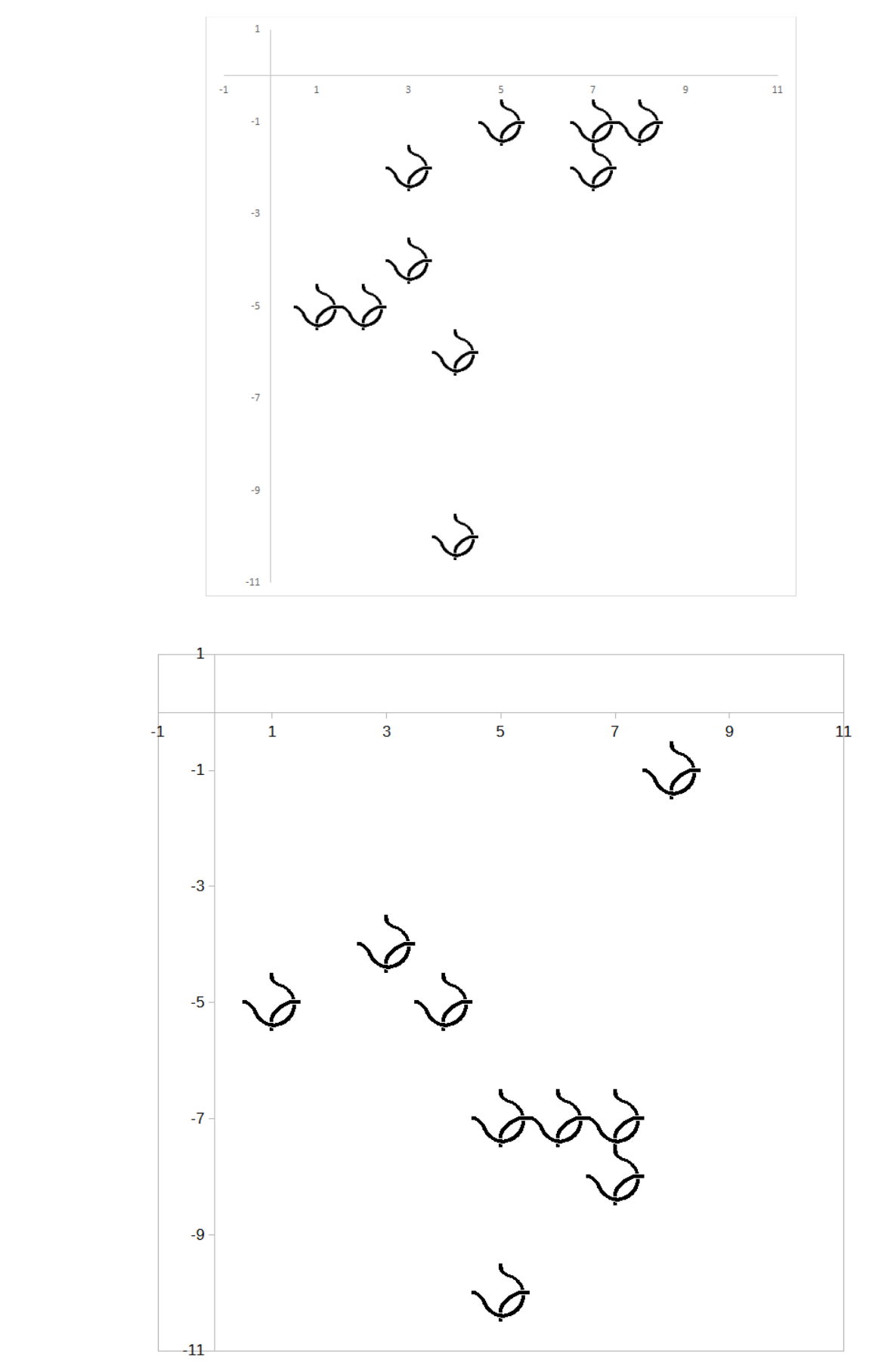

Ну что ж, самое главное сделано. Теперь можно заняться сортировкой всех выпадающих в "E2:N11" значений числа 2. Для этого достаточно последовательно скопировать через буфер обмена формулы из "R3" и "S3" в "T3" и "U3" соответственно, а затем размножить их вниз, до 102-й строки включительно – благодаря абсолютной адресации в выражениях формул, они сами подстроятся нужным образом для правильной работы:

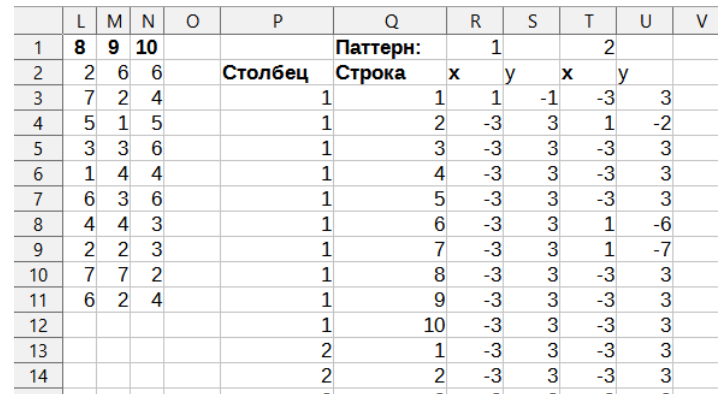

После можно будет на основе значений в "Т3:U102" добавить на диаграмму ещё один ряд данных (Пособие, с. 78) и настроить его маркеры в виде изображения из файла "2.png". Действуя далее аналогичным образом, следует добавить отображение остальных паттернов и получить в итоге готовый генератор узоров, способный создавать рисунки, подобные тем, что приведены ниже.

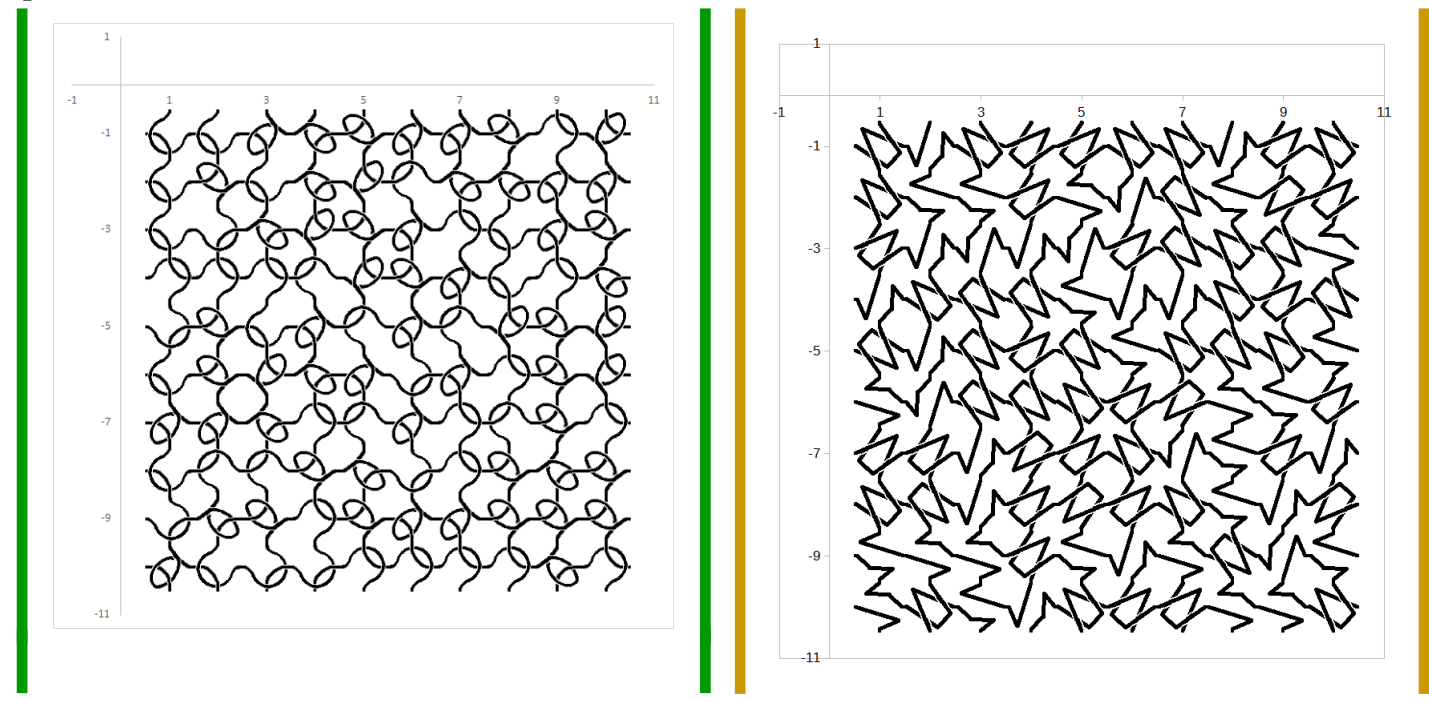

## Вариант 4. Узор из шестиугольных паттернов с визуализацией в среде табличного процессора

После того, как пример быстрой визуализации с квадратными паттернами разобран, вполне понятно, что генератор узоров «на шестиугольниках» делается аналогично, хотя формулы для координаты х нужно подкорректировать, ведь здесь необходимо, чтобы каждый маркер-рисунок, стоящий в чётном ряду, был смещён на половину единицы вправо. Рассмотрим в качестве примера формулу в ячейке "R3" для данного варианта:

> $=$ ECJIM (MHIEKC (\$E\$2:\$N\$11;\$03;\$P3)=R\$1;  $$P3+ECJM$  (\$Q3/2=ЦЕЛОЕ (\$Q3/2); 0,5; 0); -3)

 $=IF(INDEX(SES2; SNS11; SO3; SP3) = RSI;$  $$P3+IF$  (\$Q3/2=INT (\$Q3/2); 0,5; 0); -3)

Фрагмент, выделенный жирным шрифтом, проверяет номер строки в блоке "E2:N11" на чётность (если чётное число разделить пополам, то частное будет целым, в случае же нечётного числа получится дробная величина, целая часть которой, разумеется, не равна ей самой) – в этом случае он каждый раз дополнительно прибавляет к координате *x* значение 0,5. По этой причине также желательно в параметрах горизонтальной оси диаграммы явно задать границы в интервале от –1 до 12.

Примеры получающихся «каракулей» приведены ниже.

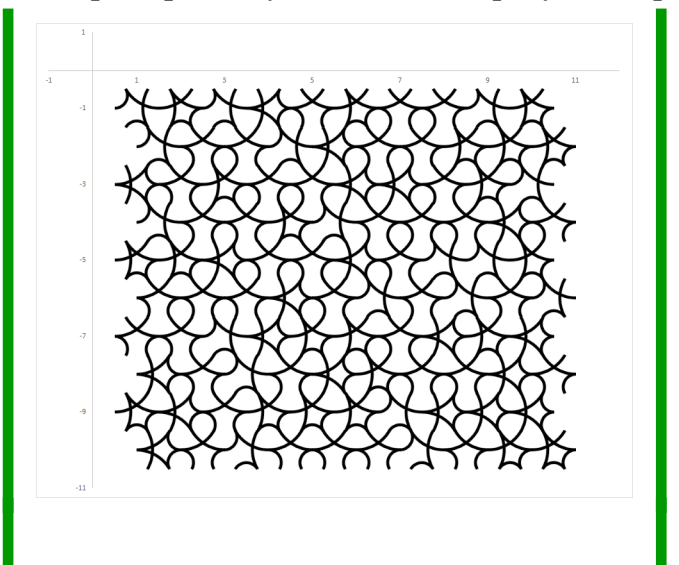

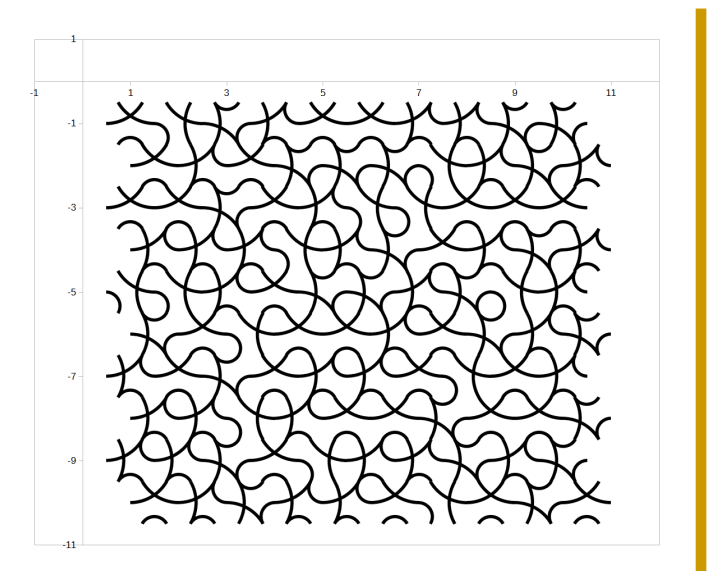

© Широков Александр, 26.07.2022